## 1. Montage av GT-D

För tillförlitlig rumstemperaturmätning ska GT-D monteras i direkt anslutning till lämpligt frånluftsdon.

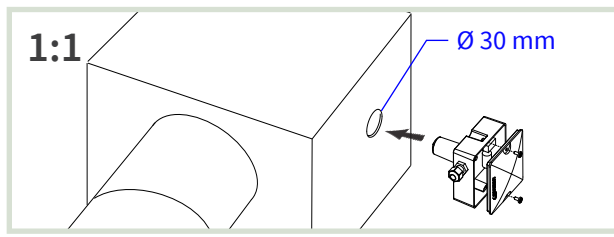

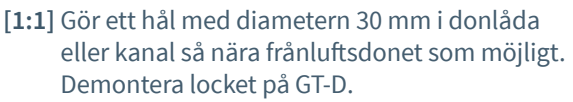

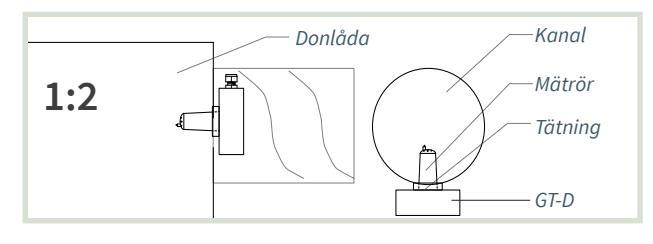

**[1:2]** GT-D placeras med tätning mot donlåda eller kanal.

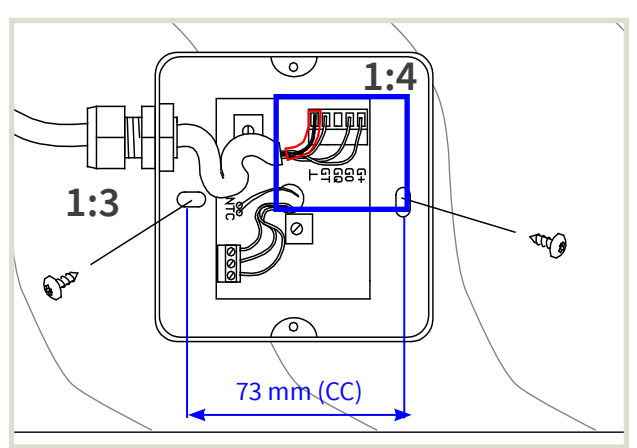

- **[1:3]** Orientera GT-D för infästning i längsriktningen av kanalen. Dra skruvar tills tätning sluter tätt.
- **[1:4]** I samband med inkoppling: Använd bi-ledarslang till skärm. Montera tillbaka locket.

### 2. Inkoppling av GT-D

**Notera:** Inkopplingsmärke med förbindningsschema finns på insidan av lock till kapslingar.

- = Notera: Använd bi-ledarslang till skärm.
	- = Ledare + skärm ansluts enligt produktens förbindningsschema.
- $\ddot{\cdot}$  = Välj lämpligt uttag i kapslingen för kabelgenomföring.

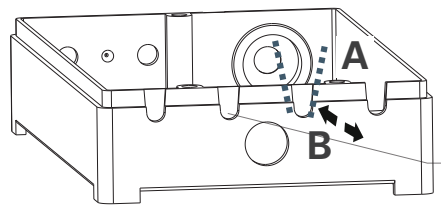

*A: Klipp x 2 B: Vik/bryt av. Justera uttag med avbitare.*

**[2:2]** Gör uttag i kapsling för kablage: LCX och RCX. *Yta för uttag i kapsling*

Använd avbitartång för att [A] öppna lämpligt uttag i kapsling och för att [B] trimma uttag.

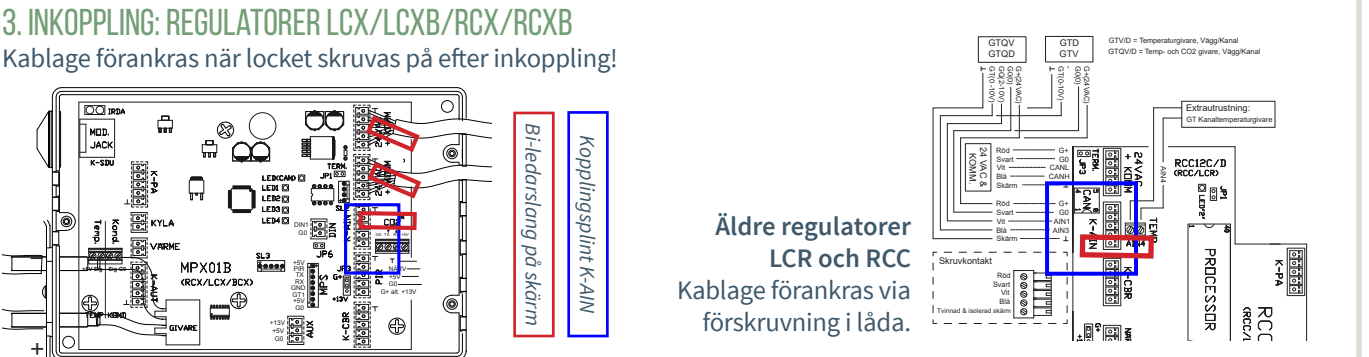

4. GT-D och andra styrenheter för rumsklimat Stryrenheter som inte redovisas ovan har som regel annan utrustning för rumstemperaturmätning. SE ANDRA SIDAN FÖR DRIFTSÄTTNINGSANVISNING!

G0 +5V GT1 GND +5V DIN1

G0 TX RX +5V +5V G0 G+ alt. +13V NÄRV

G0 +5V +13V

www.lindinvent.se | GT-D\_INST142\_DA\_sv

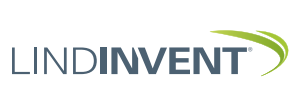

**[2:1]** Förberedelser

**+5V Sig Sig G0**

+

–

# Manuella inställningar

## För mätvärden från GT-D

- Här redovisas nödvändiga inställningar av AIN-funktioner på ansluten styrenhet med parameterinställningar.
	- LCX och RCX (Kanalmonterade regulatorer för Lab- respektive rumsklimat)
	- LCR och RCC (Äldre motsvarigheter till LCX och RCX)
- Mobilapplikation LINDINSIDE används för inloggning på RCXb och LCXb. För vägledning se driftsättningsanvisningen för respektive styrenhet.
- Handenhet DHP används för inloggning på: - LCX och RCX (Trådlöst eller Trådbundet)
	- LCR och RCC (Trådlöst eller Trådbundet)
- Inställningar kan även göras på alla enheter via överordnat nätverk. Se kommunikationsverktyget LINDINSPECT®.

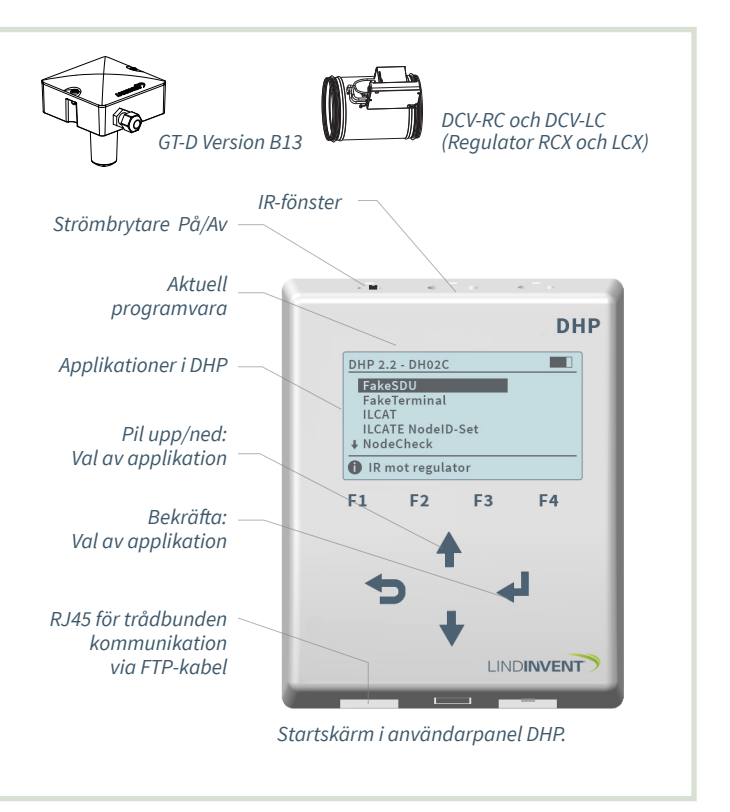

## 1. Inställningar AIN: LCX och RCX

Inloggning på LCX och RCX:

- Trådlöst via DHP: Välj applikation FakeSDU.
- Trådbundet via DHP och FTP-kabel: Välj applikation Serial SDU Inloggning på RCXb och LCXb: Enbart via LINDINSIDE

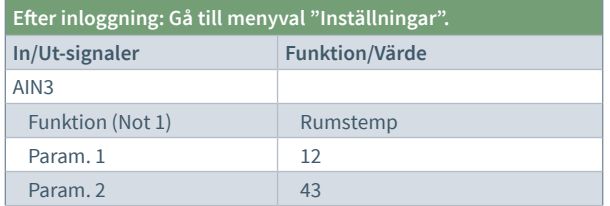

### LCX och RCX

**Not 1** Val av funktion från en fördefinierad lista. AIN: <Inaktiv>; <Spjäll>; <Rumstemp>; <Tilluftstemp>; <CO2-givare>...

## 3. Övriga styrenheter för rumsklimat

Stryrenheter som inte redovisas ovan har som regel annan utrustning för rumstemperaturmätning.

### 2. Inställningar AIN LCR och RCC

• Inloggning enbart trådbundet via DHP med FTP-babel och efter programval SDU.

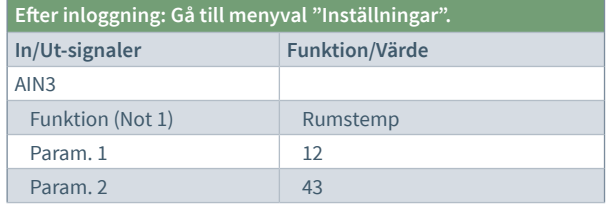

### LCXR och RCC

**Not 1** Val av funktion från en fördefinierad lista. AIN: <Inaktiv>; <Väggratt>; <Temp. rum>; <Temp.tilluft>;<CO2-givare>...

Se andra sidan för installationsanvisning!

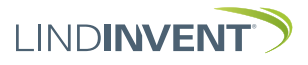